# インターネット サービス プロバイダ (ISP) ワークシート

Intel Gateway アクセス ポイント/ルータが正常に動作するためには、様々なパラメータを設定 する必要があります。インターネット サービス プロバイダ (ISP) の要件によって、以下の 1 つ以上のカテゴリの情報がインストール中に必要です。ブロードバンド接続のインストール担当 者からこの情報を受け取っている場合があります。 そうでない場合は、ご利用の ISP に情報を お問い合わせください。

さらに、各コンピュータを Intel® Wireless Gateway と動作するように設定する必要がありま す。最も簡単かつ効率的な方法として、各コンピュータが Intel® Wireless Gateway の内蔵 DHCP サーバから設定情報を自動的に取得するように設定します。このためには、お使いのコン ピュータの有線または無線ネットワーク アダプタの TCP/IP パラメータをインストールまたは 修正する際に、自動的に IP アドレスを取得するように設定します。

ISP の情報

| I SP<br>名     |                  |
|---------------|------------------|
| 接続のタイプ丨       | XDSL またはケーブル モデム |
| ISP サポートの電話番号 |                  |

## ISP で IP 設定 (静的 IP) を手動で入力する必要がある場合

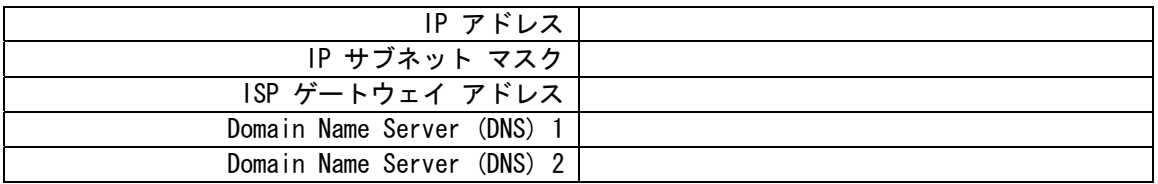

# ISP でユーザ名/パスワード (PPPoE 設定) を入力する必要がある場合

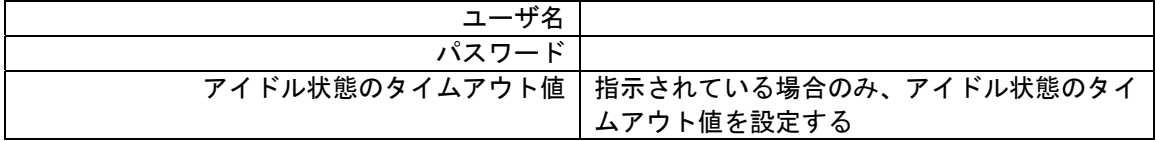

#### ISP でホスト コンピュータ名またはドメイン名を入力する必要がある場合

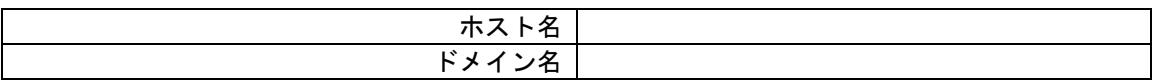

#### ISP で WAN イーサネット MAC アドレスを入力する必要がある場合

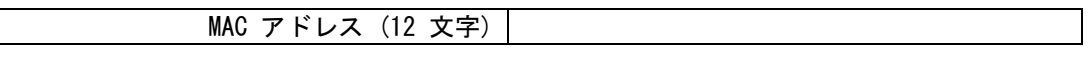

# 無線設定

Intel® Wireless Gateway を設定する際、以下の無線パラメータを設定する必要があります。 既存の無線ネットワークに Intel® Wireless Gateway を追加している場合は、ネットワーク管 理者か無線ネットワークの初期設定者にお問い合わせください。無線設定に精通していない場合 は、以下の説明を参照してください。

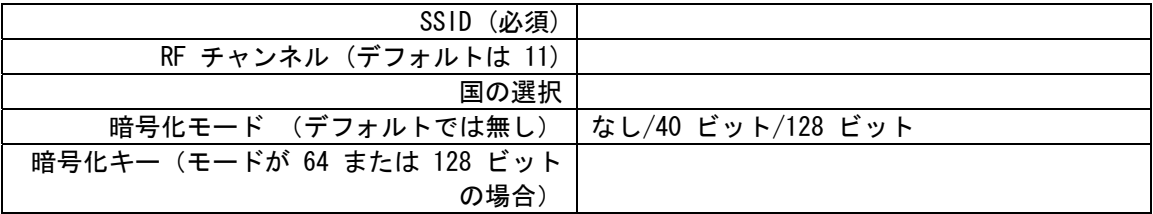

# SSID

SSID は Wireless Local Area Network (WLAN) の識別子です。デフォルト値の 101 を変更して、 お使いのネットワークが他のすべての WLAN の値と異なるようにします。相互通信を可能にする には、すべてのワークステーションおよびアクセス ポイントで同じ SSID を入力しなければな りません。これは、32 文字のフィールドで大文字と小文字の区別があります。 たとえば、ユー ザの住所や WLAN が実際に所在する場所を表す何らかの識別子、ユーザの名前、会社名、部署、 好きなスローガンやことわざなどがあります。

#### RF チャンネル

• Intel® Wireless Gateway は様々なチャンネルで動作できます。ユニットが相互に近接して いる場合は、チャンネルを区別する必要があります。ユニットが 1 個のみの場合は、デフ ォルト チャンネルの 11 でも適切でしょう。ユニットが複数ある場合は、3 つのチャンネ ル 1、6、11 を使って、ユニットの対象域を区別することをお勧めします。

#### 国の選択

• 世界各国の様々な法規に準拠するように、Intel® Wireless Gateway の動作形態を修正しま す。

#### 暗号化モードおよびキー

• Intel® Wireless Gateway は、暗号化をサポートする無線ネットワーク アダプタと共に通 信データを混乱させることができるので、第三者による情報の侵入または妨害が非常に困難 になります。 暗号化には 40 ビットと 128 ビットの 2 つのレベルがあり、128 ビットの 方がより安全です。各 Intel® Wireless Gateway およびすべての無線ワークステーション は、相互に通信するために同一の合致する 「キー」 が必要です。キーは、単にユーザが無 作為に選択する一連の 16 進数です。

# 他の設定

# 無線アクセス ポイント モードのみをオンにする/無線アクセス ポイントとルータ機能をオンに する

デフォルトでは、Intel® Wireless Gateway は無線アクセス ポイントとルータとして機能しま す。複数の Intel® Wireless Gateway を含む設定で、ネットワークの他のユニットがルータの 機能を果たす場合に、この設定を変更できます。また、複数の Intel® Wireless Gateway を含 む設定で、ルータの機能が必要でない場合にも、この設定を変更できます。

## AP の IP 設定および DHCP サーバ設定を手動で設定する

通常、デフォルト設定を使用します。既存のネットワークで Intel® Wireless Gateway を使用 している場合は、これらの設定を変更する必要があるかもしれません。

Copyright © 2001, Intel Corporation. All rights reserved.

Intel Corporation, 5200 N.E. Elam Young Parkway, Hillsboro, OR 97124-6497 Intel Corporation は本書に記載されている内容の誤りまたは記載漏れについて、一切責任を負 いません。また、本書の記載内容を更新する義務も一切負いません。 \* その他の製品名および会社名は一般に各社の商標であり、本書では、説明の用途でのみ使用し ており、これらの所有権を侵害する意図はありません。